조성 دان<br>شهمی است و است دانشده مهندسی رق سیس .<br>م ی ه<br>*روژه درس ش*اسایی .<br>م معرفی دستورات نرم افزار *متلب در مور*د ثناسایی سیتم .<br>م .<br>نزار *متل*ب در مورد *ثناس*ایی ی ف .<br>و .<br>ا اسادرابىما: آقاى دكترزىنالى ل ی ردآورنده: بهزدآقایی گ ز سان 94

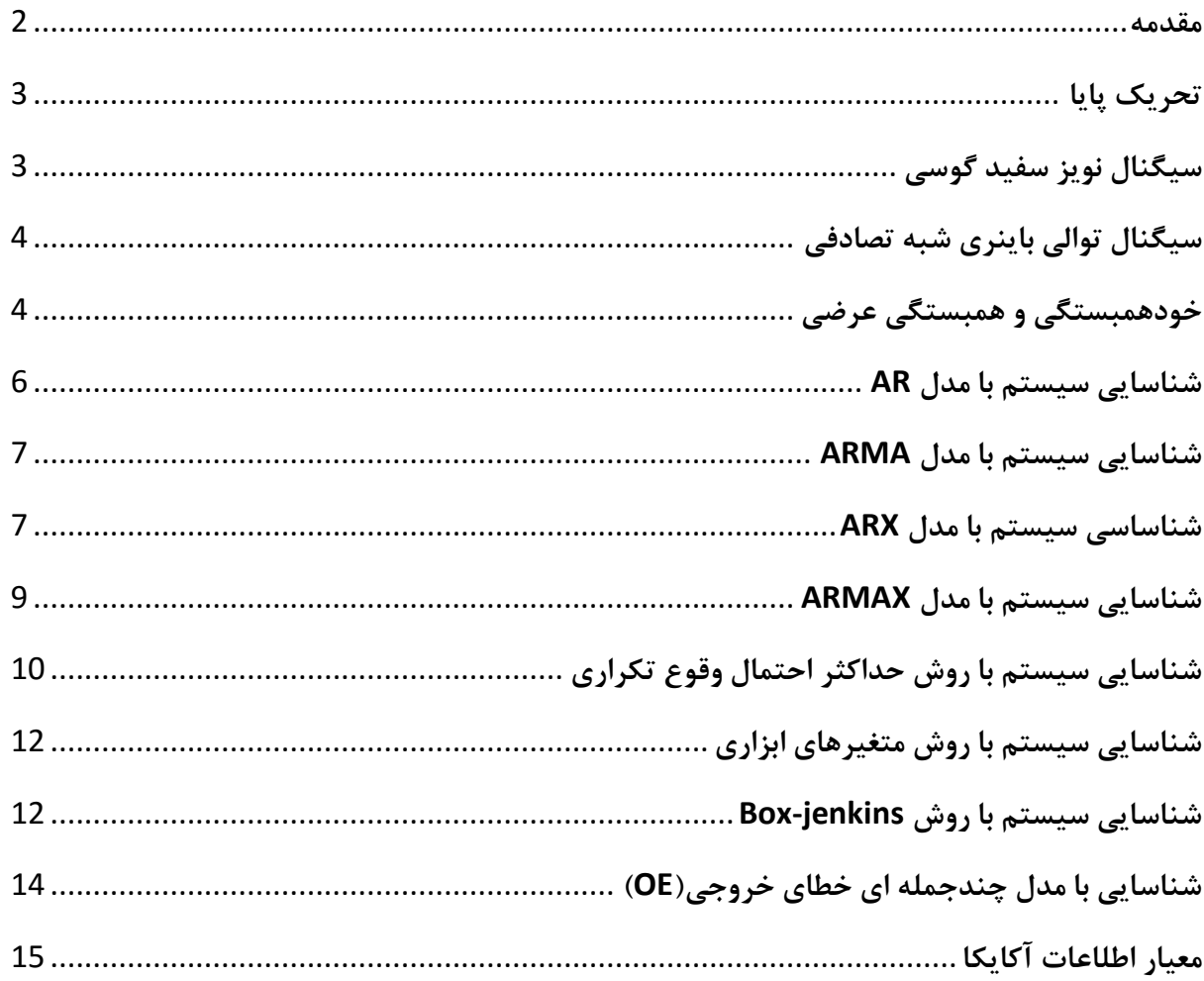

<span id="page-2-0"></span>مقدمه

در این پروژه قصد داریم که با برخی از روش های شناسایی سیستم ها که بصورت تابع<sup>۱</sup> در نرم افزار MATLAB موجود هستند،آشنا شویم. لذا یکی از مثالهای محک<sup>۲</sup> کنترل در نظر گرفته میشود و با استفاده از روش های مد نظر، عمل شناسایی سیستم انجام میپذیرد.

1

<sup>&</sup>lt;sup>1</sup> Function

<sup>2</sup> Bench Mark

**3** تحریک پایا برای تضمین اینکه فرآیند شناسایی سیستم دارای پاسخ یکتای میباشد، سیگنال ورودی برای شناسایی سیستم باید دارای ویژگیهایی باشد که به این خاصیت تحریک پایا گفته میشود. ممکن است انتخاب نامناسب ورودی باعث این شود که ساختار انتخاب شده، قابل شناسایی نباشد. شرایطی که منجر به چنین حالتی میشوند عبارتند از؛ الف) سیستم در حالت حلقه بسته شناسایی شود ب( ورودی به اندازه کافی تحریک کننده باشد پ) مرتبه درنظرگرفته شده برای مدل بیشتر از مرتبه واقعی سیستم باشد که همه موارد فوق نهایتا منجر به وابستگی خطی در بین عناصر بردار رگرسیون میشود. برای بررسی اینکه آیا سیگنال ورودی به اندازه کافی تحریک کننده هست یا خیر میتوان در در نرم افزار MATLAB از دستور زیر استفاده کرد:

>>pexcit(data)

<span id="page-3-1"></span><span id="page-3-0"></span>که در آن باید سیگنال در ساختار iddata ذخیره شده باشد. برای مثال برای ورودی پله واحد داریم:

>>ones(n,1) Data=iddata([],u) Pexcit(data)  $= 1$ 

**4 سیگنال نویز سفید گوسی** یکی از مناسب ترین ورودیها به سیستم جهت شناسایی، سیگنال نویز سفید میباشد. نویز سفید تمامی فرکانسها را با یک دامنه مشخص پوشش میدهد. بعبارتی تمامی مدهای سیستم را از خواب بیدار میکند. اگر چه در عمل با نویز سفید مشکلاتی وجود دارد،اما در نرم افزار MATLAB میتوان آن را به راحتی ایجاد کرد.

 $\gg$  wgn(m,n,p)

دستور فوق یک ماتریس  $n\times n$  نویز گوسی(دامنه سیگنال از توزیع گوسی پیروی میکند) با توانی معادل p dBW تولید مینماید. لازم به ذکر است،سیگنال نویز سفید علاوه بر روش فوق از طریق دستور زیر نیز قابل پیاده سازی است.

 $\gg$  randn(m,n)

1

<sup>3</sup> Persistency of Excitation

<sup>4</sup> White Gaussian Noise

که ماتریسی به بعد  $n\times n$  با مقادیر تصادفی $^{\triangle}$  ایجاد میکند. اگر تعداد این داده ها به بی نهایت میل کند، سیگنال بدست آمده دارای میانگین صفر و واریانس یک خواهد بود.

#### <span id="page-4-0"></span>**6 سیگنال توالی باینری شبه تصادفی**

یکی دیگر از سیگنالهایی که در شناسایی سیستم بعنوان یک ورودی مناسب شناخته میشود،سیگنال PRBS میباشد. یکی از مزیت های این سیگنال به نسبت سیگنال نویز سفید،این است که اعمال آن به سیستم عملیتر میباشد. علاوه بر این نیز سیگنال PRBS به راحتی در کامپیوتر ذخیره سازی میشود.

اشکال عمده سیگنال PRBS نسبت به نویز سفید این است که تابع همبستگی آن متناوب میباشد. همچنین علاوه بر مبدا در سایر نقاط نیز دارای مقدار میباشد. در نرم افزار MATLAB میتوان از دستور زیر برای تولید سیگنال PRBS استفاده کرد.

>> u = idinput(N,type,band,levels)

ا یک دنباله به طول N و تعداد nu کانال ایجاد می $\mathcal{L}$ ند. برای تولید سیگنال PRBS باید نوع ساختار  $N=\lceil N\; nu\rceil$ فوق در *'prbs* 'تنظیم شود. همچنین مقدار *band* و *level* باید بصورت [0,1] وارد شود.

## <span id="page-4-1"></span>**8 و همبستگی عرضی <sup>7</sup> خودهمبستگی**

با فرض آنکه داده های نمونه برداری شده از ورودی و خروجی سیستم را داشته باشیم،میتوان خود همبستگی بین درایه های آن را با نرم افزار MATLAB محاسبه کرد. در زیر یک نمونه از محاسبه تابع خودهمبستگی برای سیگنال نویز سفید محاسبه شده است.

>> X=randn(1000,1);  $[r.a]=xcorr(X,10)$ 

<sup>5</sup> Random

<sup>6</sup> PRBS

<sup>7</sup> Auto Corrolation

<sup>8</sup> Cross Corolation

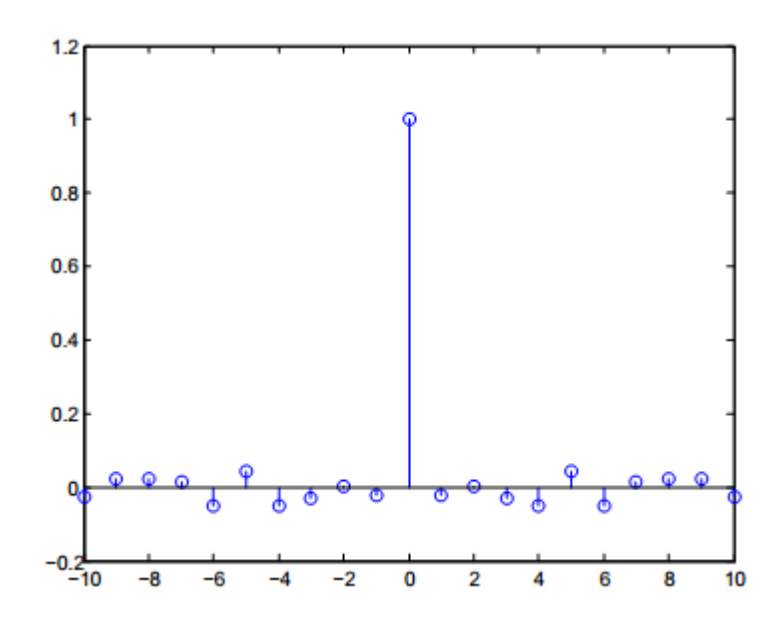

همچنین میتوان تابع همبستگی عرضی آن را نیز به طریق زیر محاسبه نمود.

>> X=randn(1000,1); Y=randn(1000,1); [r,q]=xcorr(X,Y,10);

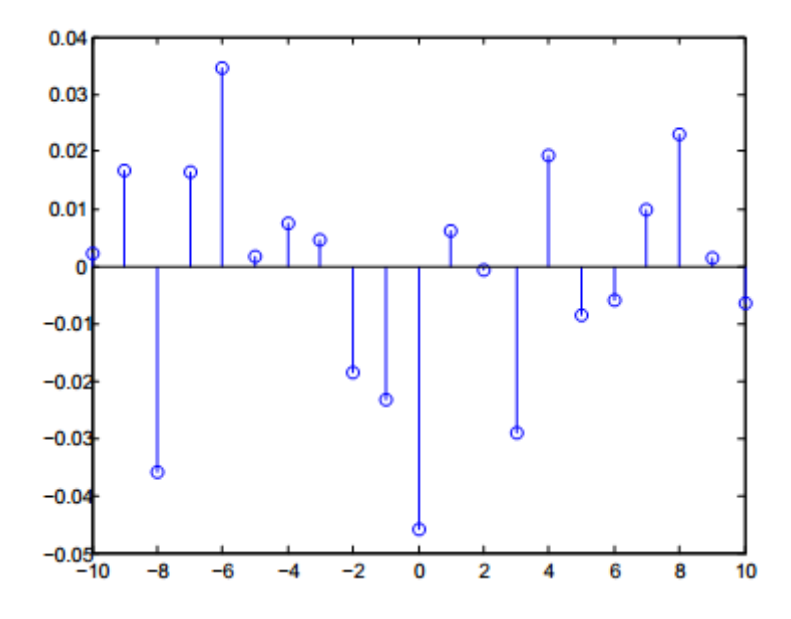

## <span id="page-6-0"></span>**9 شناسایی سیستم با مدل**  AR ساختار شناسایی برای مدل AR به صورت شکل زیر میباشد.

$$
\underbrace{e(t)}_{A(z^{-1})} \xrightarrow{y(t)}
$$

 $A(z^{-1})y_t = e_t$ 

سیستم زیر را درنظر میگیریم.

 $A(z^{-1}) = 1 - 1.5z^{-1} + 0.7z^{-2}$ 

برای تخمین پارامتر های سیستم با روش AR ، از دستور زیر در نرم افزار MATLAB استفاده میکنیم:

>>ar(y,n,approach)

y: سیگنال خروجی

n: مرتبه مدلی که تخمین زده خواهد شد

LS برای تخمین AR <sup>10</sup> approach: مشخص کننده الگوریتم حل

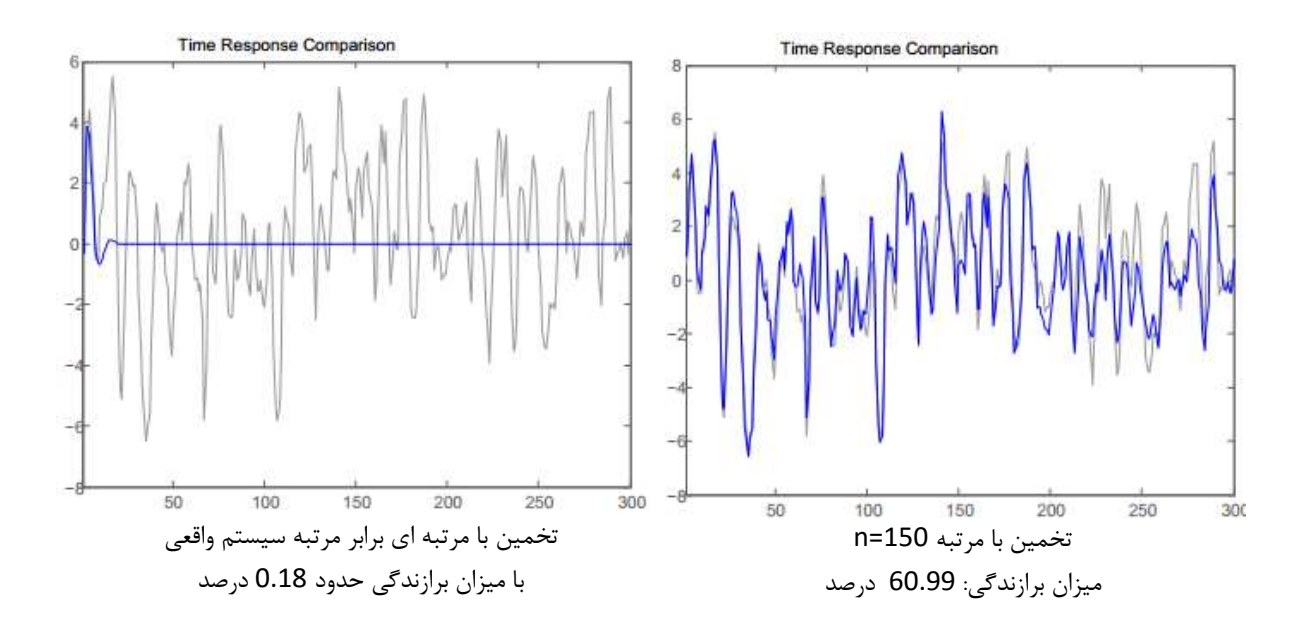

Discrete-time AR model: A(z)y(t) = e(t)  $A(z^{-1}) = 1 - 1.334 z^{-1} + 0.5759 z^{-2}$ 

<sup>9</sup> Auto Regressive

1

<sup>10</sup> Least Sequence

# <span id="page-7-0"></span>ARMA **<sup>11</sup> شناسایی سیستم با مدل**  مدل زیر را در نظر میگیریم:

$$
\frac{e(t)}{f(z^{-1})} \qquad \frac{y(t)}{f(z^{-1})}
$$

$$
A(z^{-1})y_t = C(z^{-1})e_t
$$
میادله تفاضلی حاکم بر سیستم بصورت زیر اختیار میشود:

$$
y_t = \varphi_1 y_{t-1} \varphi_2 y_{t-2} + e_t + \theta_1 e_{t-1}
$$

برای تخمین پارامتر(شناسایی سیستم) با استفاده از ساختار ARMA در نرم افزار MATLAB، از دستور زیر استفاده مے کنند:

>> model = arima('ARLags',[ $\varphi_1$ ,  $\varphi_1$ ],'MALags',1,'Constant',0)

# <span id="page-7-1"></span>**شناساسی سیستم با مدل** ARX سیستم تحت مطالعه اصلی دارای ساختاری به فرم زیر میباشد.

$$
G(z^{-1}) = \frac{z^{-1} + 0.5z^{-2}}{1 - 1.5z^{-1} + 0.7z^{-2}}
$$

ساختار و معادله دینامیکی مربوط به مدل ARX در زیر آورده شده است.

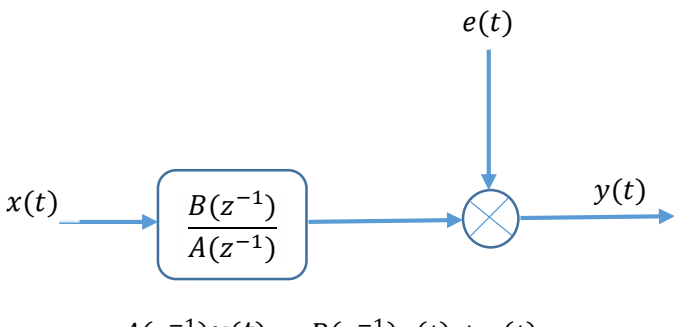

$$
A(z^{-1})y(t) = B(z^{-1})x(t) + e(t)
$$

برای تخمین پارامتر های مدل با استفاده از ساختار ARX میتوان از دستور زیر استفاده کرد:

 $\gg$  arx(data,[n<sub>a</sub>, n<sub>b</sub>, n<sub>k</sub>])

<sup>11</sup> Auto-regressive Moving Average model

ذخیره شده باشند همچنین سایر iddataبرای استفاده از دستور فوق،باید داده های نمونه برداری شده در فرمت از اهمیت naلازم به ذکر است که تعیین پارامتر های آن مطابق آنچه که در زیر آورده شده است،انتخاب میشوند. nb=naبعد از مشخص شدن آن معمولا بیشتری به نسبت دیگر درجه ها دارد،زیرا مستقیما روی خروجی اثر میگذارد. اتخاذ میشود.

 $y(t)$  : مرتبه چند جملهای  $n_a$ 

 $x(t)$  : مرتبه چند جملهای  $n_b$ 

n<sup>k</sup> : تاخیر زمانی بین ورودی و خرجی

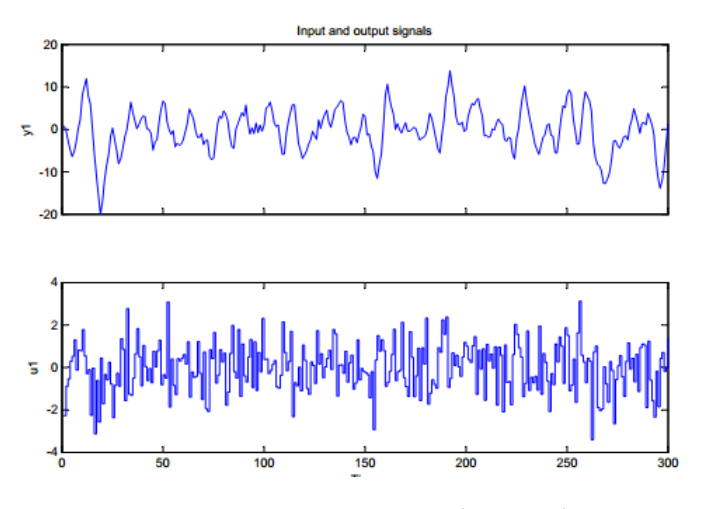

در صورتی که درجه چند جمله ای  $\mathsf{A}(\mathsf{z}^{\text{-}1})$  و  $\mathsf{B}(\mathsf{z}^{\text{-}1})$  برابر سیستم اصلی انتخاب شود،ملاحظه میشود که پارامترهای تخمین زده شده با مقدار واقعی دارای اختلاف میباشد.

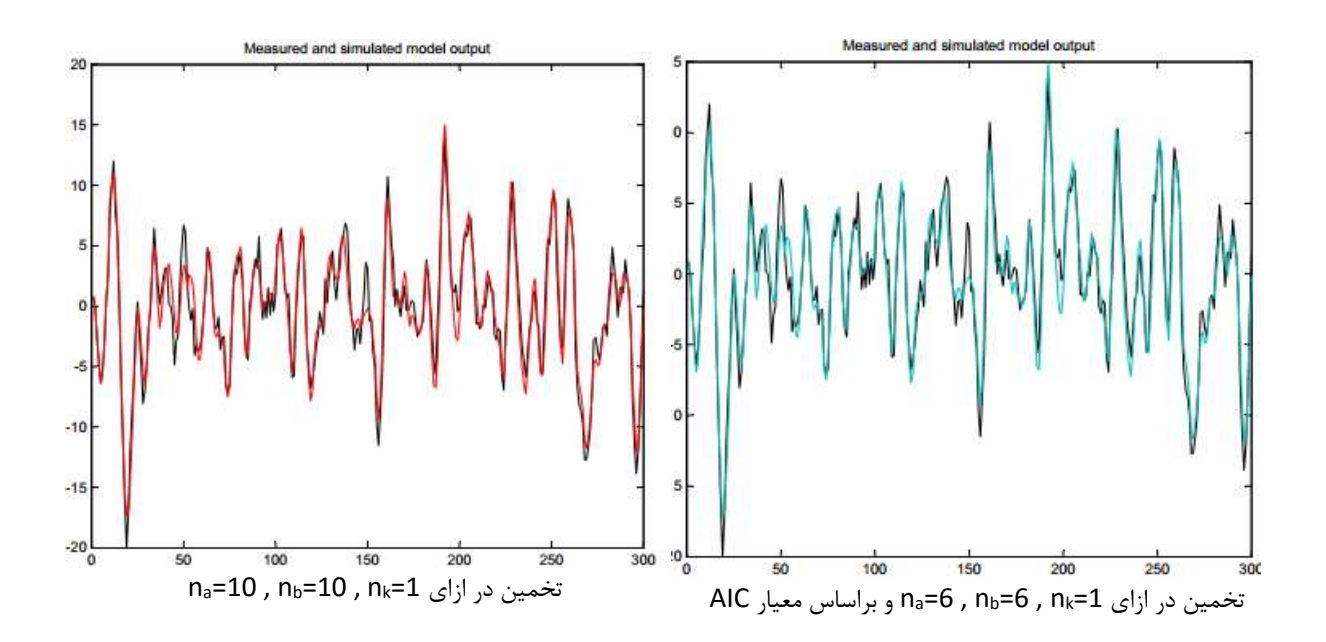

Discrete-time ARX model:  $A(z)y(t) = B(z)u(t) + e(t)$  $A(z^{-1}) = 1 - 1.224 z^{-1} + 0.4517 z^{-2}$  $B(z^{-1}) = 0.9264 z^{-1} + 0.7478 z^{-2}$ 

### <span id="page-9-0"></span>**12 شناسایی سیستم با مدل**  ARMAX

ساختار و معادله تفاضلی مربوط به مدل ARMAX به صورت زیر میباشد.

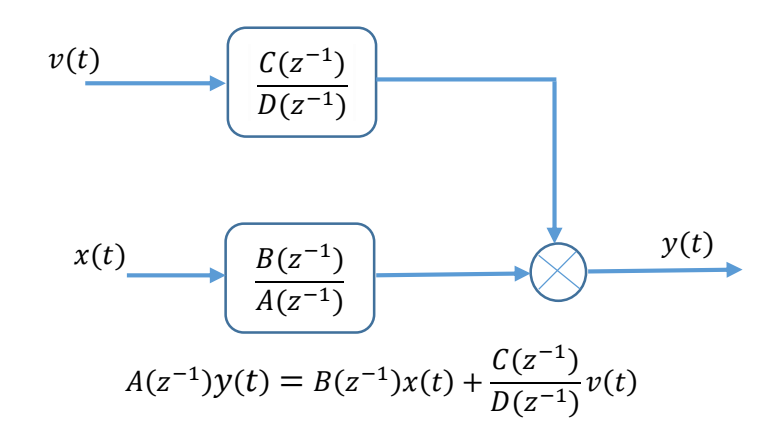

$$
D(z^{-1}) {}_{9}C(z^{-1}) {}_{9}A(z^{-1}) {}_{2}A(z^{-1})
$$
 و (2<sup>-1</sup>)
$$
B(z^{-1}) {}_{2}A(z^{-1}) {}_{3}A(z^{-1})
$$
میشود.  
را تخصین میزنیم. ولی عموما برای سادگی محاسبات فرمول ARMAX به صورت زیر درنظر گرفته میشود.  

$$
A(z^{-1})y(t) = B(z^{-1})x(t) + C(z^{-1})v(t)
$$

به عبارت دیگر برای سیگنال (t(e، یک ساختار MA در نظر گرفته میشود. این رویه در نرم افزار MATLAB با دستور زیر قابل پیاده سازی میباشد.

 $\gg$  armax(data,  $[n_a, n_b, n_c, n_k]$ )

-1 که پارامترهای nb , n<sup>a</sup> مشابه مدل ARX تعریف میشوند و n<sup>c</sup> نیز درجه چند جمله ای ( .میباشد C(z z 1- )=-1 z+0.2 -2 در این قسمت دینامیک -1 z(C در نظر گرفته میشود.

<span id="page-9-1"></span>پارامترهای تخمین نیز به صورت زیر میباشند:

Discrete-time ARMAX model:

 $A(z) = 1 - 1.51 z^{-1} + 0.7195 z^{-2}$  $B(z) = 0.8757 z^{-1} + 0.61 z^{-2}$  $C(z) = 1 - 1.015 z^{-1} + 0.3077 z^{-2}$ 

<sup>12</sup> Auto Regressive Moving Average eXternal input

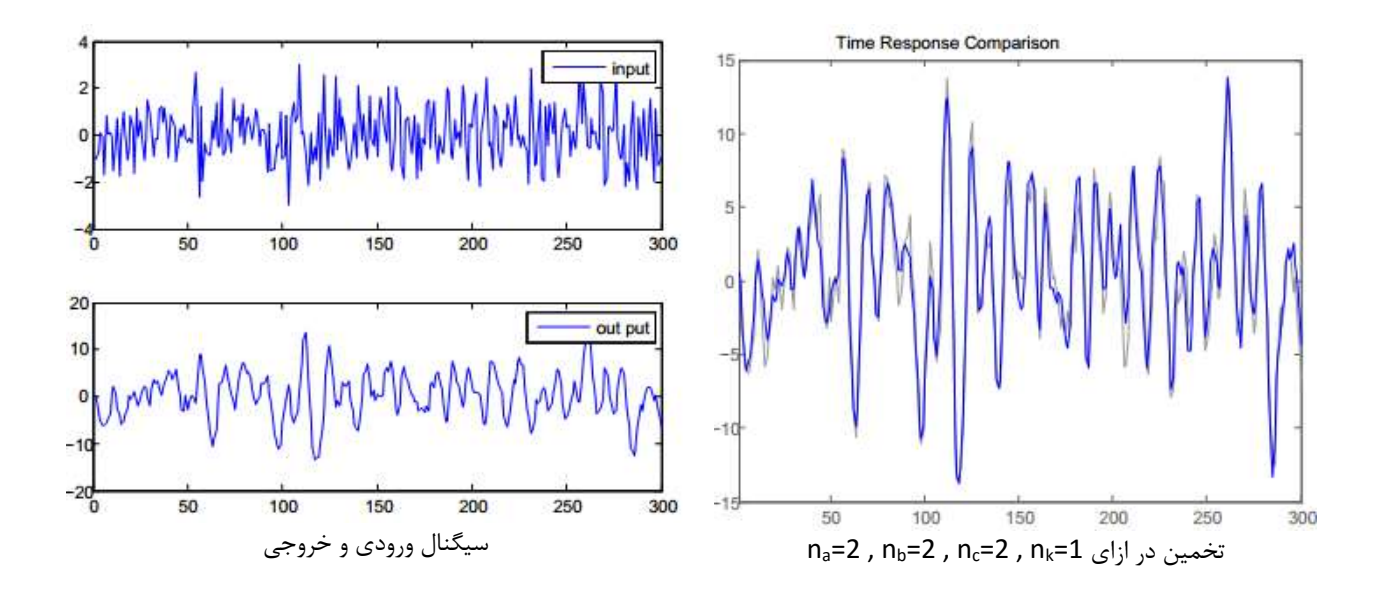

**13 شناسایی سیستم با روش حداکثر احتمال وقوع تکراری** اگر در ساختار ARMAX که برای سیستم بکار رفت، بردار رگرسیون خطی را بفرم زیر در نظر بگیریم، به ساختار IML میرسیم.

$$
u^T_t = [-y_{t-1} \dots -y_{t-n} \ x_t \dots x_{t-m} \ v_{t-1} \dots v_{t-l}]
$$

ساختاری که نرم افزار MATLAB برای مدل PEM استفاده میکند در شکل زیر نشان داده شده است:

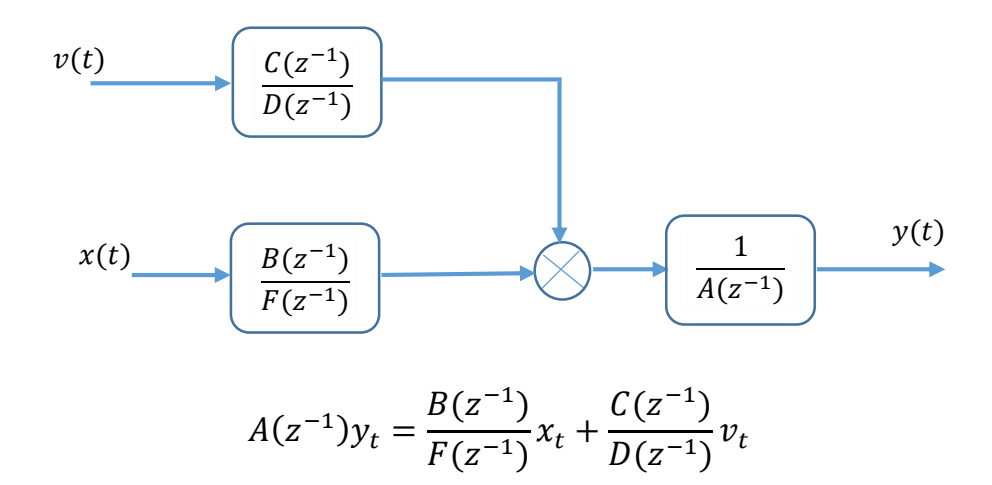

باتوجه به اینکه برخی از عناصر آن مجهول میباشند، برای حل آن از روش نیوتن رافسون استفاده میکنیم. برای این منظور سیستم را به فرم زیر تعریف میکنیم:

$$
(1 - 1.5z^{-1} + 0.7z^{-2})y_t = \frac{z^{-1} + 0.5z^{-2}}{1 - 1.5z^{-1} + 0.7z^{-2}}x_t + \frac{1 - z^{-1} + 0.2z^{-2}}{1 + 0.5z^{-1}}v_t
$$

<sup>13</sup> IML or (IELS/PEM)

در نرم افزار MATLAB برای تخمین پارامترها از دستور زیر استفاده میکنند.

>>pem(data,initial-system)

در این ساختار، PEM مقادیر سیستم اولیه را از طریق الگوریتم کمینه سازی خطای پیش بینی شده، بروز رسانی میکند. در نسخه های جدید نرم افزار MATLAB باید یک سیستم اولیه باید بعنوان تخمین اولیه برای این دستور تعریف شود. ولی در نسخه های قدیمی تر این نرم افزار داریم:

 $>>pem(data,[n_a, n_b, n_c, n_d, n_f, n_k])$ 

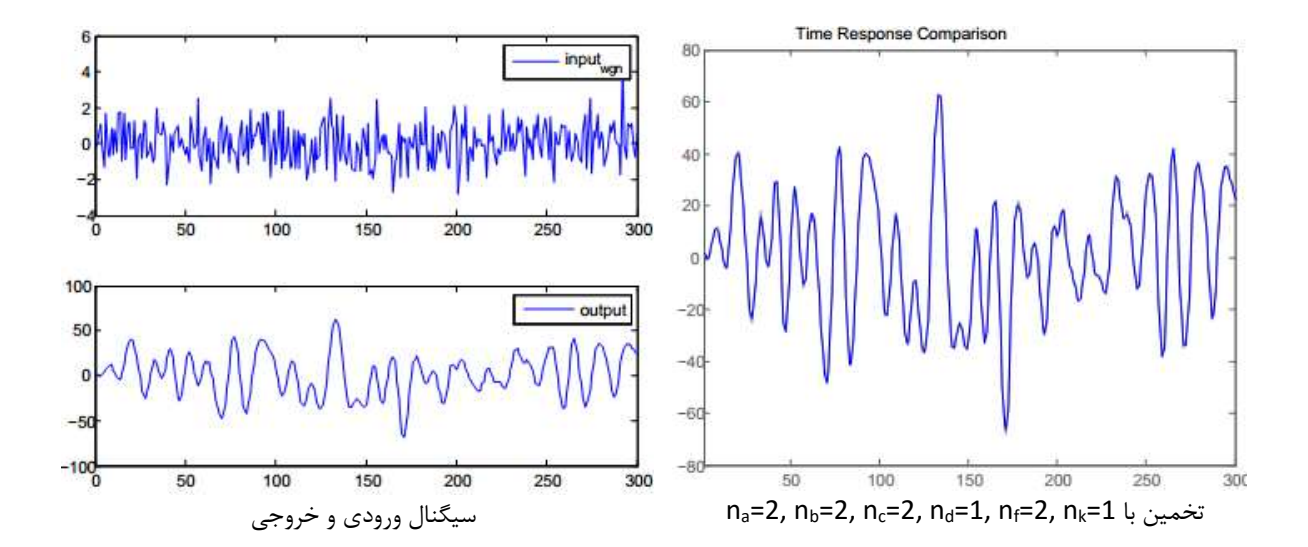

که مطابق توضیحات قبلی هر کدام از پارامترها، برابر ضرایب چند جمله ای های متناظر هست.

شایان ذکر است، در شکل بالا با اینکه مرتبه مدل با مرتبه سیستم اصلی یکسان در نظرگرفته شده است، تخمین گر برازندگی برابر با 95.09 درصد برای تخمین نشان میدهد. چیزی که در روش ARMAX و ARX با مرتبه یکسان دست یافتنی نبود. پارامترهای تخمین زده شده نیز بصورت زیر میباشند:

Discrete-time Polynomial model:  $A(z)y(t) = [B(z).F(z)]u(t) + [C(z).D(z)]e(t)$ 

$$
A(z) = 1 - 1.447 z^{-1} + 0.655 z^{-2}
$$
  
\n
$$
B(z) = 0.9432 z^{-1} + 0.5788 z^{-2}
$$
  
\n
$$
C(z) = 1 - 0.9452 z^{-1} + 0.1963 z^{-2}
$$
  
\n
$$
D(z) = 1 + 0.5377 z^{-1}
$$
  
\n
$$
F(z) = 1 - 1.543 z^{-1} + 0.7376 z^{-2}
$$

**14 شناسایی سیستم با روش متغیرهای ابزاری** متغیر ابزاری،متغیری است که در بردار رگرسیون جایگزین مولفه های خروجی شود بطوریکی که همبستگی بین آن و سیگنال نویز موجود نباشد. بعنوان مثال میتوان از خروجی بدون نویز بعنوان متغیر ابزاری یاد کرد ولی از آنجایی که دسترسی به آن نداریم،میتوان از تخمین آن در بردار رگرسیون استفاده کرد.

با فرض استفاده از ساختار ARX، در نرم افزارMATLAB نیز برای تخمین بر اساس متغیرهای ابزاری از دستور زیر استفاده میشود:

>>Iv4(data,[na nb nk])

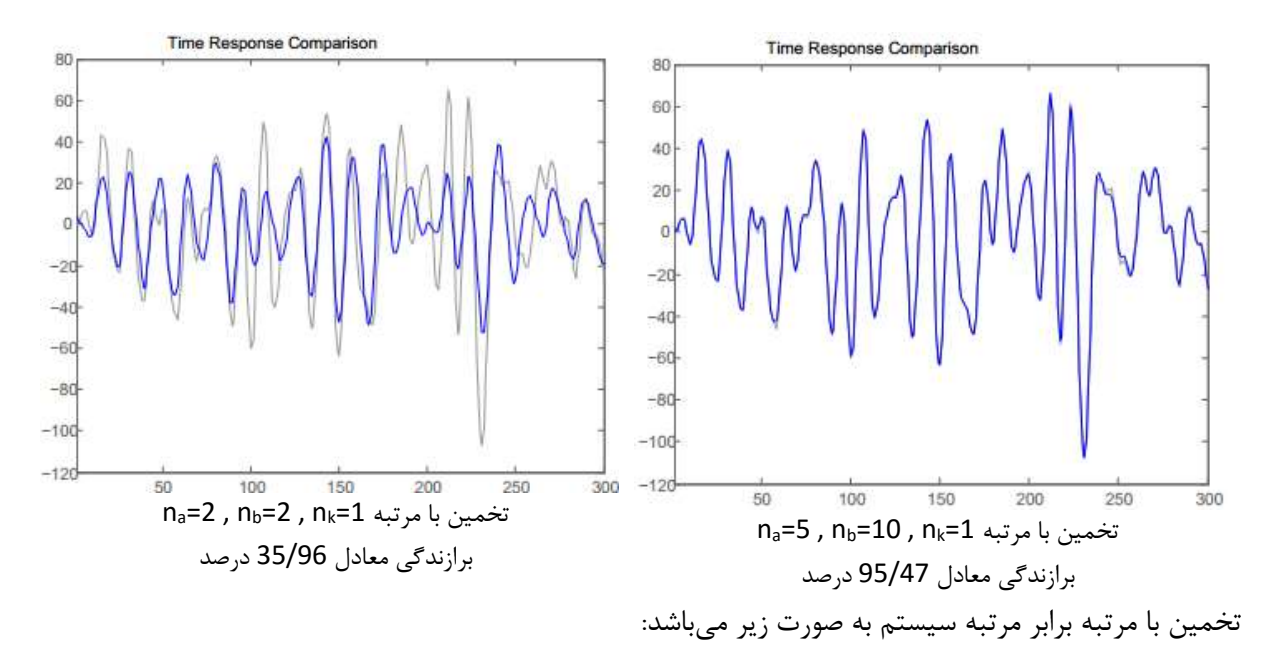

<span id="page-12-0"></span>که تعاریف مربوط به پارامترها مطابق روش های قبل میباشد.

 $A(z^{-1}) = 1 - 1.805 z^{-1} + 0.9512 z^{-2}$  $B(z^{-1}) = 0.5185 z^{-1} + 1.513 z^{-2}$ 

> <span id="page-12-1"></span>**شناسایی سیستم با روش** jenkins-Box ساختار تعریف شده برای روش EMM در شکل زیر نشان داده شده است.

<sup>14</sup> Instrumental Variables (IV)

$$
e(t)
$$
\n
$$
x(t)
$$
\n
$$
y_t = \frac{B(z^{-1})}{F(z^{-1})}
$$
\n
$$
y_t = \frac{B(z^{-1})}{F(z^{-1})}u(t-k) + \frac{C(z^{-1})}{D(z^{-1})} \frac{e_t}{1-q^{-1}}
$$
\n
$$
y_t = \frac{1}{1-q^{-1}}u(t-k) + \frac{C(z^{-1})}{D(z^{-1})} \frac{e_t}{1-q^{-1}}
$$
\n
$$
y_t = \frac{1}{1-q^{-1}}u(t-k) + \frac{C(z^{-1})}{D(z^{-1})} \frac{e_t}{1-q^{-1}}
$$
\n
$$
y_t = \frac{1}{1-q^{-1}}u(t-k) + \frac{C(z^{-1})}{D(z^{-1})} \frac{e_t}{1-q^{-1}}
$$
\n
$$
y_t = \frac{1}{1-q^{-1}}u(t-k) + \frac{C(z^{-1})}{D(z^{-1})} \frac{e_t}{1-q^{-1}}
$$
\n
$$
y_t = \frac{1}{1-q^{-1}}u(t-k) + \frac{C(z^{-1})}{D(z^{-1})} \frac{e_t}{1-q^{-1}}
$$
\n
$$
y_t = \frac{1}{1-q^{-1}}u(t-k) + \frac{C(z^{-1})}{D(z^{-1})} \frac{e_t}{1-q^{-1}}
$$

>>bj(data,order)

که order، همان درجه چند جمله ای های معادله تفاضلی فوق میباشد و به ترتیب زیر وارد میشوند:

order= $[n_b, n_c, n_d, n_f, n_k)$ 

مثال محک زیر را در نظر میگیریم.  $y_t =$  $13.65z^{-1} + 6.87z^{-2}$  $\frac{13.65z^{-1} + 6.87z^{-2}}{1 - 1.5z^{-1} + 0.7z^{-2}}u(t-1) + \frac{1 + 0.5z^{-1}}{1 - z^{-1} + 0.87}$  $\sqrt{1-z^{-1}+0.87z^{-2}}e_t$ 

پارامترهای تخمین زده شده بصورت زیر میباشند:

Discrete-time BJ model:  $y(t) = [B(z)/F(z)]u(t) + [C(z)/D(z)]e(t)$  $B(z) = 13.7 z^{-1} + 6.976 z^{-2}$  $C(z) = 1 + 0.4919 z^{-1}$  $D(z) = 1 - 1.019 z^{-1} + 0.9117 z^{-2}$  $F(z) = 1 - 1.497 z^{-1} + 0.6975 z^{-2}$ 

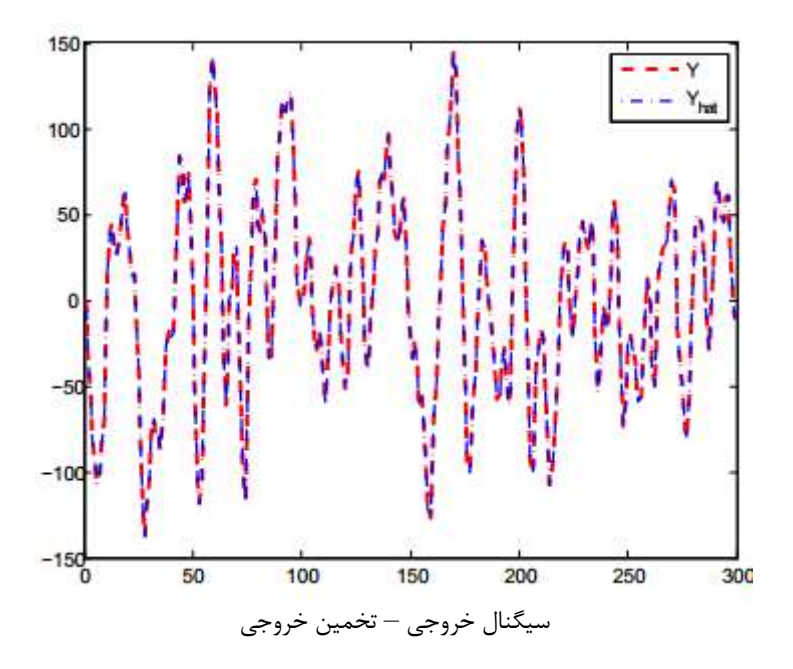

همان گونه که از شکل نیز پیداست، تخمین خوبی از خروجی در ازای مرتبه برابر مرتبه سیستم اصلی بدست آمده است. میزان برازندگی نیز برابر 93.56 درصد میباشد که نشان میدهد در عین دارا بودن مرتبه کمتر، به میزان برازندگی خوبی دست یافته ایم.

<span id="page-14-0"></span>**15 شناسایی با مدل چندجمله ای خطای خروجی)**OE**)** ساختاری با معادله تفاضلی زیر در نظرگرفته میشود:

$$
y_t = \frac{B(z^{-1})}{F(z^{-1})}u(t-k) + e_t
$$

که y<sup>t</sup> خروجی، u<sup>t</sup> ورودی و e<sup>t</sup> نیز خطا )خطای ناشی از مدلسازی و نویز سنسورها( میباشد.

 $\ge$ >oe(data,[n<sub>b</sub>,n<sub>f</sub>,n<sub>k</sub>)

برای مثال محک به فرم زیر داریم؛

$$
y_t = \frac{13.65z^{-1} + 6.87z^{-2}}{1 - 1.5z^{-1} + 0.7z^{-2}}u(t - 1) + e_t
$$

Discrete-time OE model:  $y(t) = [B(z)/F(z)]u(t) + e(t)$  $B(z) = 13.66 z^{-1} + 6.859 z^{-2}$  $F(z) = 1 - 1.499 z^{-1} + 0.6996 z^{-2}$ 

<sup>15</sup> Output-Error

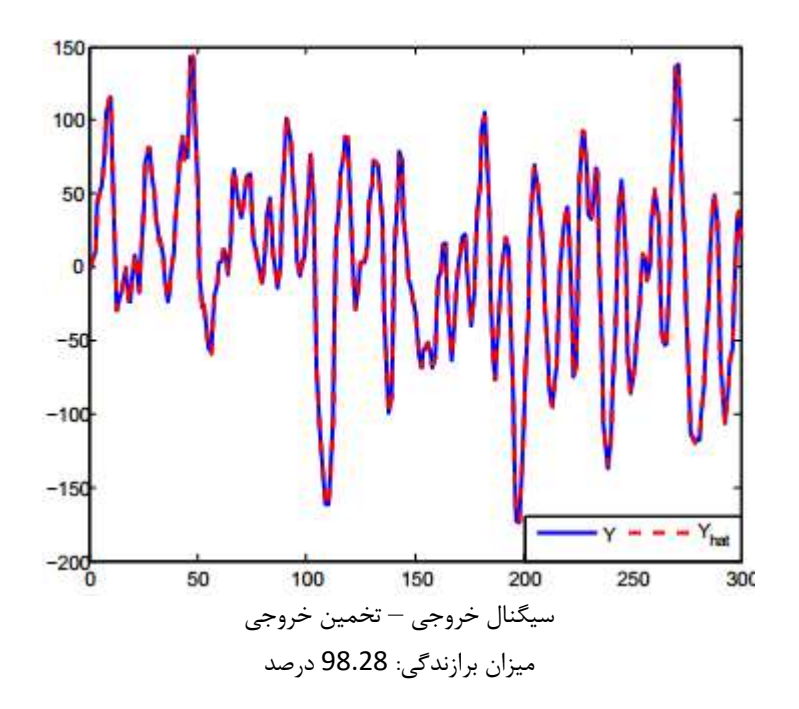

 **شایان ذکر است در همه روش های فوق میتوان به برازندگی بالاتری دست یافت در این صورت مرتبه مدل نیز افزایش مییابد. از آنجایی که طراحی کنترل کننده و ... برای سیستم با مرتبه بالا به مراتبی سخت تر از سیستم با مرتبه پایین است،لذا سعی میشود یک مصالحه ای بین اصل برازندگی و اصل ساده گرایی برقرار شود.**

<span id="page-15-0"></span>**معیار اطلاعات آکایکا**

یکی از روش های تعیین درجه مدل، استفاده از معیار AIC میباشد. با انتخاب مرتبه سیستم از طریق روش فوق مصالحه بسیار خوبی بین برازندگی و ساده گرایی انجام میشود.

در نرم افزار MATLAB برای محاسبه معیار AIC برای مدل تخمین زده شده از دستور زیر استفاده میکنند:

>>aic (model1, model2 ,...)

که بصورت برداری از ضریب آکایکای هر مدل میباشد. در نهایت میتوان با انتخاب کمترین مقدار AIC، مدل متناظر را انتخاب کرد.